## Ariba Network Purchase Order & Material Order Guide

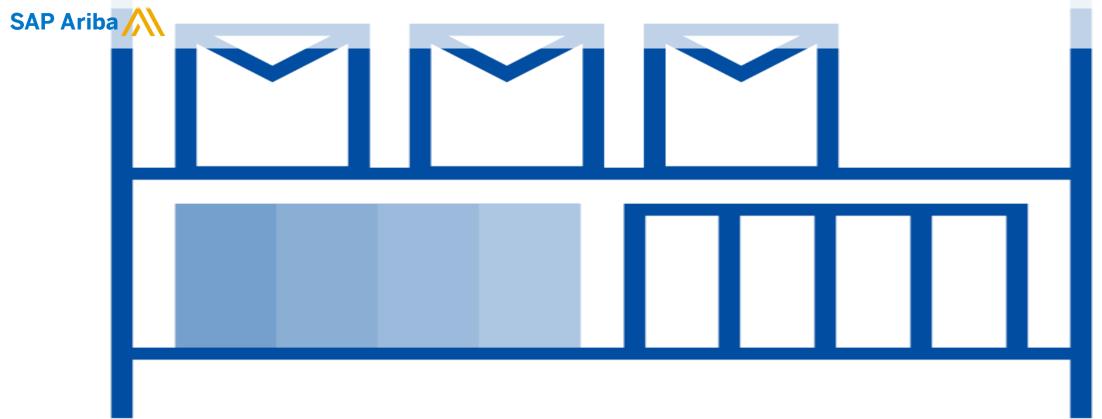

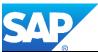

© 2020 SAP Ariba. All rights reserved.

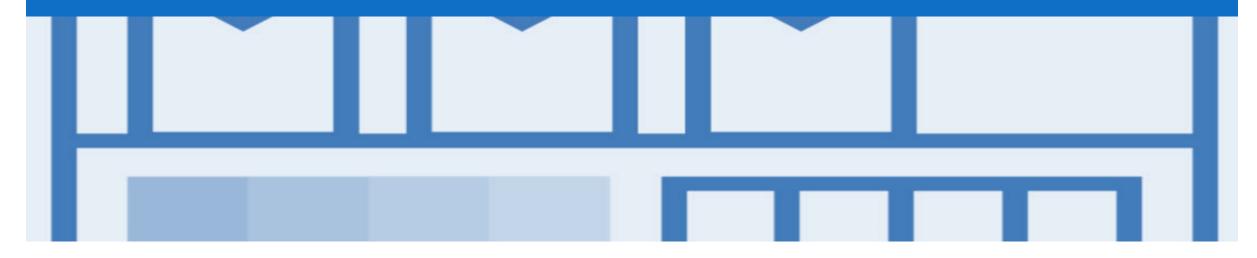

## Introduction

The purpose of this document is to provide the information suppliers need to effectively transact with your buyer via the Ariba Network. This document aims to provide a step by step instructions, procedures and hints to facilitate a smooth flow of procurement between Co-operative Bulk Handling Ltd (CBH) and supplier's.

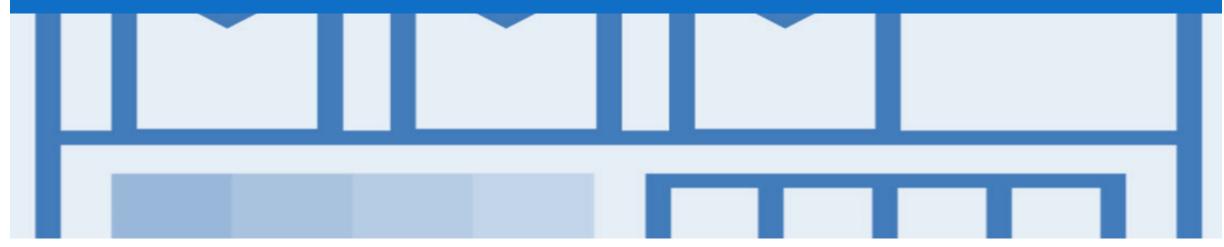

## **Table of Contents**

Select by clicking on the links:

- Inbox Orders and Releases
- Purchase Order
  - <u>View Purchase Order Details Header Level</u>
  - <u>View Purchase Order Details Line Item Level</u>
  - View Purchase Order Details Line Item Level Show
     Item De...
  - Order History
- <u>Changed Purchase order</u>

- Order Confirmation
  - <u>Create an Order Confirmation</u>
  - Order Confirmation Update Line Level General Information

Support

•

#### **Inbox – Orders and Releases**

The **Orders and Releases** category displays a summary of all the purchase orders sent from Buyers.

**Note (N):** The columns can be sorted into alphabetical (A-Z or Z-A) or numerical (0–9 or 9–0) order by clicking on the column heading.

| <b>SAP</b> Ari | iba Networ | k 👻 Enterprise                 | Account TEST MODE                        |                                                       |                                                          |                |             |                                     |               |                                   | ¢          | 0                                      |
|----------------|------------|--------------------------------|------------------------------------------|-------------------------------------------------------|----------------------------------------------------------|----------------|-------------|-------------------------------------|---------------|-----------------------------------|------------|----------------------------------------|
| Home           | Inbox      | ✓ Outbox ✓                     | Catalogs Rep                             | oorts                                                 |                                                          |                |             |                                     |               | Do                                | ocuments 🗸 | Create                                 |
| Orders a       | and Rele   | eases                          |                                          |                                                       |                                                          |                |             |                                     |               |                                   |            |                                        |
| Orde           | ers and Re | leases Items                   | to Confirm Item                          | s to Ship                                             |                                                          |                |             |                                     |               |                                   |            |                                        |
|                | earch Fil  | ters<br>Releases (100+)        |                                          |                                                       |                                                          |                |             |                                     | is the to     | u <b>nt Invoice</b><br>tal amount |            | >>>>>>>>>>>>>>>>>>>>>>>>>>>>>>>>>>>>>> |
| Olue           | Type       | Order Number                   | Customer                                 | Ship To Address                                       | Ordering Address                                         | Amount         | Date        | Order Status                        | Settlement Ar | ed to date                        | Revision   | Actions                                |
| N              | Order      | 4500450585                     | Co-operative Bulk<br>Handling Ltd - TEST | CBH Central<br>Warehouse<br>Canning Vale<br>Australia | CBH Rec<br>Integrated 003<br>West Perth, WA<br>Australia | \$375.00 AUD   | 29 Apr 2020 |                                     | Invoice       | \$0.00 AUD                        | Changed    | Actions                                |
| 0              | Order      | 4500450586                     | Co-operative Bulk<br>Handling Ltd - TEST | CBH Central<br>Warehouse<br>Canning Vale<br>Australia | CBH Rec<br>Integrated 003<br>West Perth, WA<br>Australia | \$1,648.00 AUD | 29 Apr 2020 | Changed                             | Invoice       | \$0.00 AUD                        | Changed    | Actions                                |
|                | Order      | 4500450586                     | Co-operative Bulk<br>Handling Ltd - TEST | CBH Central<br>Warehouse<br>Canning Vale<br>Australia | CBH Rec<br>Integrated 003<br>West Perth, WA<br>Australia | \$1,648.00 AUD | 29 Apr 2020 | Obsoleted                           | Invoice       | \$0.00 AUD                        | Changed    | Actions                                |
|                | Order      | 4500450586                     | Co-operative Bulk<br>Handling Ltd - TEST | CBH Central<br>Warehouse<br>Canning Vale<br>Australia | CBH Rec<br>Integrated 003<br>West Perth, WA<br>Australia | \$1,050.50 AUD | 29 Apr 2020 | Obsoleted                           | Invoice       | \$0.00 AUD                        | Changed    | Actions                                |
|                | Order      | 45/0450586                     | Co-operative Bulk<br>Handling Ltd - TEST | CBH Central<br>Warehouse<br>Canning Vale<br>Australia | CBH Rec<br>Integrated 003<br>West Perth, WA<br>Australia | \$1,648.00 AUD | 29 Apr 2020 | Of pleted                           | Invoice       | \$0.00 AUD                        | Changed /  | tions                                  |
|                |            | he <b>Order</b><br>mber is the | Co-operative Bulk<br>Handling Ltd - TEST | CBH Central<br>Warehouse<br>Canning Vale<br>Australia | CBH Rec<br>Integrated 003<br>West Perth, WA<br>Australia | \$1,648.00 AUD |             | e Order Status                      |               | \$0.00 AUD                        | The        | Actio                                  |
|                | -          | ers Purchase<br>der Number     |                                          | r uu Control                                          | , 00 000                                                 |                |             | order, e.g. New<br>nfirmed, Invoice |               |                                   | doo        | cumen<br>on with                       |

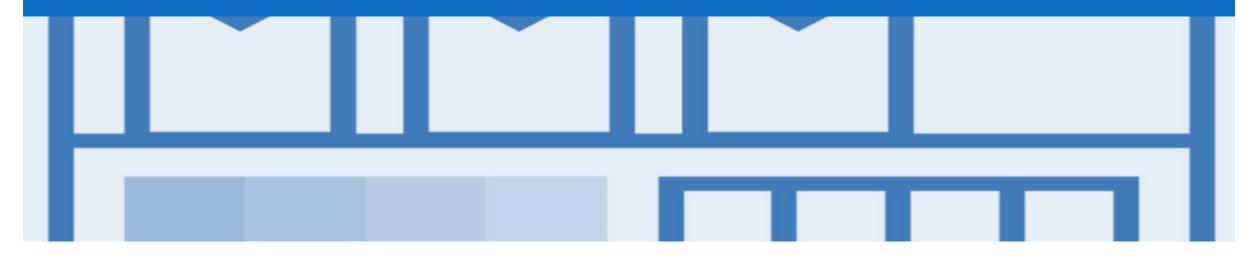

## **Purchase Order**

- The Purchase Order (PO) is the source document for the order and all subsequent documents are created from the PO
- A PO is a commercial document issued by a buyer to a seller, indicating types, quantities, and agreed prices for products or services the seller will provide to the buyer.
   Receiving an Order from your buyer constitutes an offer to buy products or services
- Any field with an \* is a mandatory field and a value is required to be entered

### **View Purchase Order Details – Header Level**

|    | Purchase Order Header<br>blays the:                                                                                                    | Purchase Order: 4900001882                                                                                                    |           | Done                                                                      |
|----|----------------------------------------------------------------------------------------------------|----------------------------------------------------------------------------------------------------|-----------|---------------------------------------------------------------------------|
| 1) | Purchase Order Number.                                                                                                    | Create Order Confirmation  Create Ship Notice Create Invoice  Hide   Print   Export cXML   Download CSV                                                                                  |           |                                                                           |
| 2) | Order History.                                                                                                    | Order Detail Order History                                                                                                    |           |                                                                           |
| 3) | Purchase Order <b>Status</b> (Status<br>will change as the order is<br>actioned. E.g. Once an invoice<br>is created the Order Status will<br>say Invoiced). | From:<br>Buyer Information<br>Phone:<br>Fax:<br>Email:                                                                                                    | 3         | Purchase Order<br>(New)<br>4900001882<br>Amount: \$1.00 AUD<br>Version: 1 |
| 4) | The buyer <b>Contact</b><br>Information.                                                                                                    | Payment Terms 1 5<br>NET 0<br>Before 30th of the Next Month Due Net                                                                                                    |           | Routing Status: Sent                                                      |
| 5) | Terms, Comments and Other<br>Information.                                                                                                    | Comments<br>Comment Type: Terms and Conditions<br>Body:INSTRUCTIONS TO VENDOR:<br>To ensure on-time payment:                                                                             |           |                                                                           |
| 6) | Ship To, Bill To and Deliver<br>To details.                                                                                                    | 1. Reference the Purchase Order No. on all corresponding invoices.     2. Send the invoice directly to the P.O Box, fax number or email address noted i View more      Other Information |           |                                                                           |
| 7) | Click <b>Done</b> to return to inbox.                                                                                                    | CompanyCode: AU0A<br>Purchasing Unit Name:                                                                                                    |           |                                                                           |
| i  | Any information in blue can be selected to provide more details                                                                                             | Ship All Items To Bill To De                                                                                                    | eliver To |                                                                           |
|    |                                                                                                    | Ship To Code:<br>Email:                                                                                                    |           |                                                                           |

## **View Purchase Order Details – Line Item Level**

- 8) Click **Details** to see further Line Level details.
- 9) Click **Done** to return to the Inbox.

**Reviewing a Purchase Order** 

Each Purchase Order that comes into the system should be reviewed to:

- Identify the items requested
- Determine whether the items are in stock
- Validate the information contained within the PO
- Review the shipping address
- Ensure that the details of items in the order are correct
- Check fields required by the business and any Comments

| Material         1 (EA)         11 Oct 2017         \$1.00 AUD         \$0.00 AUD         Details         30           Oct 2017 1:32 AM GMT+11:00<br>Thursday 5 Oct 2017 1:33 AM GMT+11:00<br>yy         Sub-total: \$1.00 AUD         \$1.00 AUD         Sub-total: \$1.00 AUD         Est. Total Tax: \$0.00 AUD         Est. Grand Total: \$1.00 AUD | Line # | Part # / Description                                                                 | Туре         | Qty (Unit) | Need By     | Price      | Subtotal   | Tax        |                |
|----------------------------------------------------------------------------------------------------|--------|--------------------------------------------------------------------------------------|--------------|------------|-------------|------------|------------|------------|----------------|
| Thursday 5 Oct 2017 1:33 AM GMT+11:00<br>y Est. Total Tax: \$0.00 AUD                                                                                                    | 1      | Not Available<br>GR                                                                  | Material     | 1 (EA)     | 11 Oct 2017 | \$1.00 AUD | \$1.00 AUD | \$0.00 AUD | Details 8      |
|                                                                                                    | Purcha | Anba Network on: Thursday 5 Oct 2017 1:33.<br>se Order was sent by<br>Ariba Network. | AM GMT+11:00 |            |             |            |            | Est. Total | Tax: \$0.00 AU |
|                                                                                                    |        | 2                                                                                    |              |            |             |            |            | Est. Total | Tax: \$0.      |

### View Purchase Order Details – Line Item Level Show Item Details

| i)      | When reviewing a Purchase                                   | Line Ite | ms                          |                     |                    |                    |              |              |                |                 |               | Hide Item Details |
|---------|-------------------------------------------------------------|----------|-----------------------------|---------------------|--------------------|--------------------|--------------|--------------|----------------|-----------------|---------------|-------------------|
|         | Order use Show Item Details                                 | Line #   | Part #                      | Customer Part #     | Туре               | Return             | Qty (Unit)   | Need By      | Unit Price     | Subtotal        | Tax           | Customer Location |
|         | to identify any comments or<br>further information from CBH | 10       | 1014831                     | AM0267710           | Material           |                    | 6.0 (EA) 🛈   | 15 Jun 2019  | \$356.09 AUD   | \$2,136.54 AUD  | \$213.65 AUD  | Summary           |
|         |                                                             |          | ription: BAR,RD,0<br>Status | CORED, BEARING BROM | JZE,1-1/2IN ID,3   |                    |              |              |                |                 |               |                   |
|         | To see all Line Items details                               |          | 6.0 Unconfirmed             |                     |                    |                    |              |              |                |                 |               |                   |
|         | click on                                                    |          | Control Keys                |                     |                    |                    |              |              |                |                 |               |                   |
|         | Show Item Details                                           |          | Order Confirmati            | on: allowed         |                    |                    |              |              |                |                 |               |                   |
|         | Show Item Details                                           |          | Ship Notice: not            | allowed             |                    |                    |              |              |                |                 |               |                   |
| $\succ$ | To hide all line item details                               |          | Invoice: is not E           | RS                  |                    |                    |              |              |                |                 |               |                   |
|         | click on                                                    |          | Comments<br>BAR_METAL RD (  | CORED, BEARING BRON | J7F 1-1/2IN ID 3-1 | /2IN OD 12IN I G   |              |              |                |                 |               |                   |
|         | Hide Item Details                                           |          | Tax                         |                     |                    |                    |              |              |                |                 |               |                   |
|         | Tide Rein Details                                           |          | Tax Category                | Tax Rate (%)        |                    | Taxable Amount     | Tax Amount   | Tax Location | Description    |                 | E             | Exempt Detail     |
|         | To see specific line item                                   |          | GST                         | 10.00               |                    | \$2,136.54 AUD     | \$213.65 AUD |              | Creditable acq | uisitions - 10% |               |                   |
|         | details click on                                            |          | Schedule Li                 | nes                 |                    |                    |              |              |                |                 |               |                   |
|         | Details                                                     |          | Schedule Line #             |                     | Delive             | ry Date            |              |              | Ship Date      | Qu              | antity (Unit) |                   |
|         |                                                             |          | 1                           |                     | 15 Jur             | 2019 12:00 PM AEST |              |              |                | 6.0             | (EA) (i)      |                   |
|         |                                                             |          | Other Information           | 1                   |                    |                    |              |              |                |                 |               |                   |
|         | details click on                                            |          |                             | Recipient: MY       |                    |                    |              |              |                |                 |               |                   |
|         | Summary                                                     |          | Unload                      | dingPoint: DA01     |                    |                    |              |              |                |                 |               |                   |

## **Order History**

#### Use Order History to identify:

- Who created a document
- What occurred with the document
- The date and time stamps of the various processes that have affected a document
- Line Item level information

| Purcha   | se Ord                     | er: 4900001902                                                                  |                               |                   |                                        |                                                          | Done      |
|----------|----------------------------|---------------------------------------------------------------------------------|-------------------------------|-------------------|----------------------------------------|----------------------------------------------------------|-----------|
| Order    | Detail                     | Order History                                                                   |                               |                   |                                        |                                                          |           |
|          | Or                         | ase Order: 4900001902<br>der Status: Confirmed<br>omitted On: 6 Oct 2017 1:20:5 | 5 AM GMT+11:00                |                   | Customer:<br>ling Status: Acknowledged |                                                          |           |
| History  | <b>1</b>                   |                                                                                 |                               |                   |                                        |                                                          |           |
| Status   |                            | Comments                                                                        |                               | Changed By        |                                        | Date and Time                                            |           |
|          |                            | The order was queued.                                                           |                               | PropogationProces | ssor-128562063                         | 6 Oct 2017 1:21:04                                       | AM        |
|          |                            | Email order was sent to                                                         |                               | ANPODispatcher-1  | 128558027                              | 6 Oct 2017 1:22:00                                       | AM        |
| Sent     |                            | Email order was sent to                                                         |                               | OrderDispatcher - | Email                                  | 6 Oct 2017 1:22:01                                       | AM        |
| Confirm  | ned                        | Untitled 10/10/2017                                                             |                               | Sangram Mohanty   |                                        | 10 Oct 2017 3:06:42                                      | PM        |
| Line Ite | ems                        |                                                                                 |                               |                   |                                        |                                                          |           |
| Line #   | Part #                     | / Description                                                                   | Qty (Unit)                    | Need By           | Price                                  | Subtotal                                                 | Tax       |
| 1        | Not Avai<br>MATE<br>Status | lable<br>RIAL 001                                                               | 1 (EA)                        | 12 Oct 2017       | \$100.00 AUD                           | \$100.00 AUD                                             | \$0.00 AU |
|          | 1 Confir                   | med With New Date (Estim                                                        | ated Delivery Date: 11 Oct 20 | 17)               |                                        |                                                          |           |
| 2        | Not Avai<br>MATE<br>Status | lable<br>RIAL 002                                                               | 1 (EA)                        | 12 Oct 2017       | \$100.00 AUD                           | \$100.00 AUD                                             | \$0.00 AU |
|          | 1 Confir                   | med With New Date (Estim                                                        | ated Delivery Date: 11 Oct 20 | 17)               |                                        |                                                          |           |
|          |                            |                                                                                 |                               |                   |                                        | Sub-total: 5<br>Est. Total Tax: 5<br>Est. Grand Total: 5 |           |

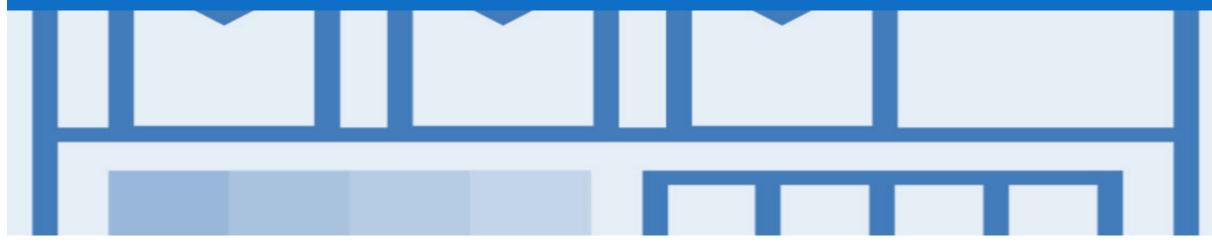

## **Changed Purchase Orders**

- CBH will send a Changed Purchase Order where an error has been identified within the original Purchase order
- Where a Changed Purchase Order (cancelled) has been sent, a New Purchase Order will be created by CBH with the updated and correct information
- Changed Purchase Orders do not require any intervention by the Supplier
- Invoicing is not available on obsoleted purchase orders

### **Inbox – Change Orders General Information**

- A change order is triggered, when a Supplier has provided proposed changes on the Order Confirmation.
- Only the Buyer can change a purchase order. The Buyer will contact suppliers where the proposed changes are not accepted based on trading agreements.
- Invoicing for an amount different to that shown on the Purchase Order will result in the invoice being rejected and this may delay the process.

| SAF | 🔨 Aril                                                                                                    | oa Networ | <b>k –</b> Enterprise | Account TEST MODE                        |                                                       |                                                          |                                                |             |                      |            |                 | ¢          | 0                |
|-----|----------------------------------------------------------------------------------------------------|-----------|-----------------------|------------------------------------------|-------------------------------------------------------|----------------------------------------------------------|------------------------------------------------|-------------|----------------------|------------|-----------------|------------|------------------|
|     | Home                                                                                                    | Inbox     | ✓ Outbox ∨            | ′ Catalogs Rep                           | orts                                                  |                                                          |                                                |             |                      |            | D               | ocuments 🗸 | Create 🗸         |
| Ord | ders a                                                                                                    | nd Rele   | eases                 |                                          |                                                       |                                                          |                                                |             |                      |            |                 |            |                  |
|     | Orders and Releases     Items to Confirm     Items to Ship       Search Filters     Items to Confirm     Items to Ship |           |                       |                                          |                                                       |                                                          | The <b>Order Status</b><br>Obsoleted & Changed |             |                      |            |                 |            |                  |
| Ι.  | Orde                                                                                                    | ers and F | Releases (100+        | -)                                       |                                                       |                                                          |                                                |             | $\overline{\langle}$ |            | Page            | 1 🗸        | » 🖬              |
|     |                                                                                                    | Туре      | Order Number          | Customer                                 | Ship To Address                                       | Ordering Address                                         | Amount                                         | Date        | Order Status         | Settlement | Amount Invoiced | Revision   | Actions          |
|     |                                                                                                    | Order     | 4500450585            | Co-operative Bulk<br>Handling Ltd - TEST | CBH Central<br>Warehouse<br>Canning Vale<br>Australia | CBH Rec<br>Integrated 003<br>West Perth, WA<br>Australia | \$375.00 AUD                                   | 29 Apr 2020 | Changed              | Invoice    | \$0.00 AUD      | Changed    | Actions -        |
|     |                                                                                                    | Order     | 4500450586            | Co-operative Bulk<br>Handling Ltd - TEST | CBH Central<br>Warehouse<br>Canning Vale<br>Australia | CBH Rec<br>Integrated 003<br>West Perth, WA<br>Australia | \$1,648.00 AUD                                 | 29 Apr 2020 | Changed              | Invoice    | \$0.00 AUD      | Changed    | Actions -        |
|     |                                                                                                    | Order     | 4500450586            | Co-operative Bulk<br>Handling Ltd - TEST | CBH Central<br>Warehouse<br>Canning Vale<br>Australia | CBH Rec<br>Integrated 003<br>West Perth, WA<br>Australia | \$1,648.00 AUD                                 | 29 Apr 2020 | Obsoleted            | Invoice    | \$0.00 AUD      | Changed    | Actions -        |
|     |                                                                                                    | Order     | 4500450586            | Co-operative Bulk<br>Handling Ltd - TEST | CBH Central<br>Warehouse<br>Canning Vale<br>Australia | CBH Rec<br>Integrated 003<br>West Perth, WA<br>Australia | \$1,050.50 AUD                                 | 29 Apr 2020 | Obsoleted            | Invoice    | \$0.00 AUD      | Changed    | Actions <b>v</b> |
|     |                                                                                                    | Order     | 4500450586            | Co-operative Bulk<br>Handling Ltd - TEST | CBH Central<br>Warehouse<br>Canning Vale<br>Australia | CBH Rec<br>Integrated 003<br>West Perth, WA<br>Australia | \$1,648.00 AUD                                 | 29 Apr 2020 | Obsoleted            | Invoice    | \$0.00 AUD      | Changed    | Actions -        |
|     | 0                                                                                                    | Order     | 4500450586            | Co-operative Bulk<br>Handling Ltd - TEST | CBH Central<br>Warehouse<br>Canning Vale<br>Australia | CBH Rec<br>Integrated 003<br>West Perth, WA<br>Australia | \$1,648.00 AUD                                 | 29 Apr 2020 | Obsoleted            | Invoice    | \$0.00 AUD      | Changed    | Actions –        |

## **Identifying Change Purchase Order**

#### 1) Purchase Order status is displayed as (Changed)

Always work on the latest version of the purchase order

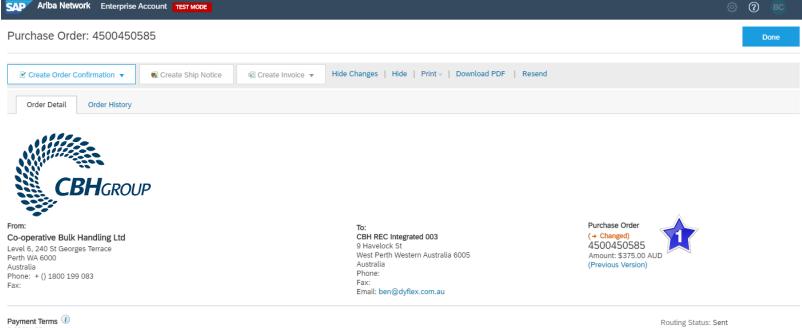

0.000% 30 Within 30 days Due net

#### Contact Information Supplier Address

CBH Rec Integrated 003 9 Havelock St

West Perth WA 6005 Australia Email: kevin.shockthorap@dyflex.com.au Phone: Fax: Address ID: 115025 buyerID: 115025

#### Other Information

Company Code: CBH1 PurchaseGroup: 301

External Document Type: Standard PO (NB)

© 2020 SAP Ariba. All rights reserved.

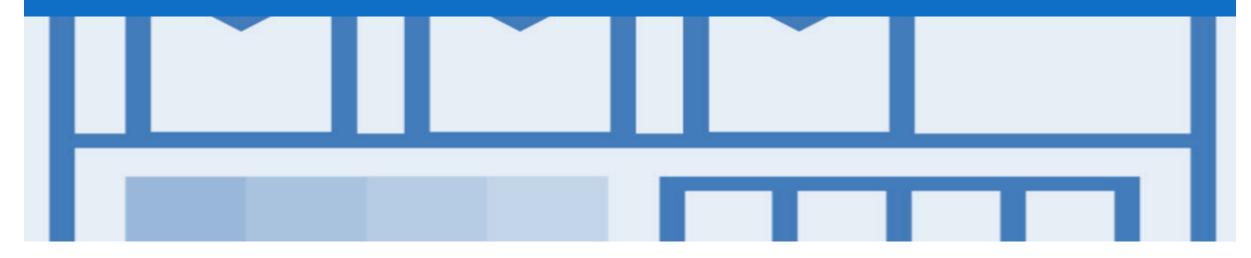

## **Order Confirmation**

- When a new order is received into Ariba, you will be required to create an Order Confirmation; however for CBH this is an mandatory Process
- There are 3 types of Order Confirmation; a Confirmation can be created to either confirm, update or reject the order:
  - 1) Confirm Entire Order: used to confirm all line item details of the order
  - 2) Update Line Item: please use to update the details of the line items and communicate with CBH. Eg. advising of PO errors.
  - 3) Reject Entire Order: used to reject the order if it cannot be fulfilled

## **Creating an Order Confirmation - Overview**

| ≻  | With the Purchase Order Open                                                                 | Purchase Or                                         | der: 4200000012                                                                              |          |                   |                                                                  |                             |                            | Done                     |                        |
|----|----------------------------------------------------------------------------------------------|-----------------------------------------------------|----------------------------------------------------------------------------------------------|----------|-------------------|------------------------------------------------------------------|-----------------------------|----------------------------|--------------------------|------------------------|
| 1. | Click Create Order<br>Confirmation.                                                          | Create Order Co                                     |                                                                                              | p Notice | voice 🔻 Hide   Pr | int -   Export cXML   Downlo                                     | oad CSV   Resend            |                            |                          |                        |
|    | Drop down box displays available<br>options:<br>• Confirm Entire Order<br>• Update Line Item | Confirm Entire<br>Update Line It<br>Reject Entire ( | ems er History                                                                               |          |                   |                                                                  |                             |                            |                          |                        |
|    | Reject Entire Order                                                                          | From:                                               |                                                                                              |          |                   | To:                                                              |                             | Purchase Order             |                          |                        |
| ≻  | Make the applicable selection                                                                | Confirming PO                                       |                                                                                              | F        | leader field      | S Exit Next                                                      |                             |                            |                          |                        |
| ≻  | Complete all fields with an asterisks at header level                                        | 1 Confirm Entire<br>Order                           | Order Confirmation Header                                                                    |          |                   | * Indicates required field                                       |                             |                            |                          |                        |
|    | Enter the required information for items being confirmed                                     | 2 Review Order<br>Confirmation                      | Confirmation #. [<br>Associated Purchase Order #: 420000<br>Customer:<br>Supplier Reference: | 00012    |                   | Line Items Line # Part # / Description 1 3772967 Ergonomic Chair | Qty (Unit)<br>3 (EA)        | Unit Price<br>\$200.00 AUD | Subtotal<br>\$600.00 AUD | <b>field</b><br>\$60.0 |
|    | Click on <b>Next</b> and review, then<br>Submit                                              |                                                     | SHIPPING AND TAX INFORMATION<br>Est. Shipping Date:*                                         | Ē        | Est. Shipping Cos | Current Order Status Confirm:                                    | 3 Unconfirmed<br>Backorder: | Reject:                    | Details                  | i                      |
|    | You have now sent an Order<br>Confirmation, however CBH do<br>not respond or require this    |                                                     | Est. Delivery Date: *                                                                        |          | Est. Tax Co       | Attachments:<br>Name                                             | Size (bytes)                | Content Type<br>No items   |                          |                        |
| ≻  | document<br>Order status shows Confirmed or                                                  |                                                     |                                                                                              |          |                   | Browse<br>The total size of all attachments cann<br>exceed 10MB  | Add Attachment              |                            |                          |                        |
|    | partially confirmed. Partially<br>confirmed remains until all items<br>have been confirmed   |                                                     |                                                                                              |          |                   | L Confirm All                                                    |                             |                            |                          |                        |
|    |                                                                                              |                                                     |                                                                                              |          |                   |                                                                  |                             |                            | Exit                     | N                      |

## **Order Confirmation Update Line Level – General Information**

Order Confirmation-Update Line Level is used when there are variations to the items requested by CBH such as short supply and rather than waiting until all the goods are available to create an order confirmation, this process allows suppliers to provide the goods that are available. An Order Confirmation in Partially Confirmed Status can have multiple Order Confirmations until all items within the purchase order have been confirmed.

Also use Order Confirmation–Update Line Items when there is a **price discrepancy** on the purchase order received from CBH on an item/s as only CBH can permanently change a purchase order and may send a **Change Order** with the new Unit Price.

The total quantity for each line item in the required variations must not exceed the total amount requested by CBH.

When confirming at Line Item Level you are providing confirmation on the items requested in the purchase order

- 1) Use **Confirm** where a portion of the goods requested are being confirmed
- 2) Where full supply on one item within the purchase order can occur but you are not confirming other lines use **Confirm**
- 3) To reject either the full amount of a line item or the full amount of an item but not the entire purchase order use **Reject**

Note: CBH does not want the Backorder functionality to be use – instead use the Reject option

If you have a line item with a Rejection quantity, you must provide further information using the **Details** button.

Where you have a unit pricing variation, you will need to enter the "different" unit price into Details for review by CBH.

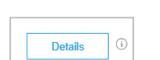

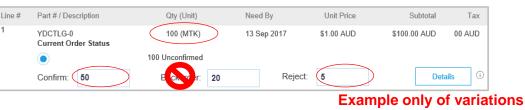

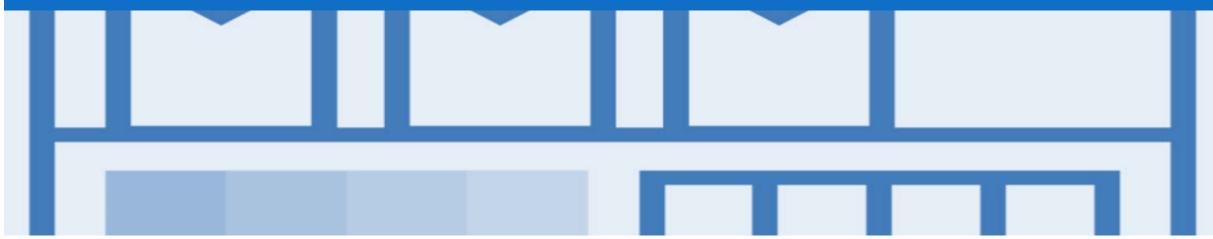

# Support

| Support Type                                                                                                    | Description                                                                                                    |
|----------------------------------------------------------------------------------------------------|----------------------------------------------------------------------------------------------------|
| Help Centre<br>For all your support needs<br>Note: Support Centre Options are based on your account type and all<br>options may not be available | <ul> <li>Types of Support available:</li> <li>1. User Community</li> <li>2. Ask questions or view documentation</li> <li>3. Email/Live Chat</li> <li>4. Request a call back</li> </ul> |
| Supplier Information Portal<br>(Location of Training Guide/s and Video/s)                                                                        | <ol> <li>On the Home screen</li> <li>Click on Company Settings</li> <li>Click on Customer Relationships</li> <li>Click on Supplier Information Portal</li> </ol>                       |
| Ariba Network Training Request                                                                                                    | E: an.sellertraining.aus@sap.com                                                                                                    |